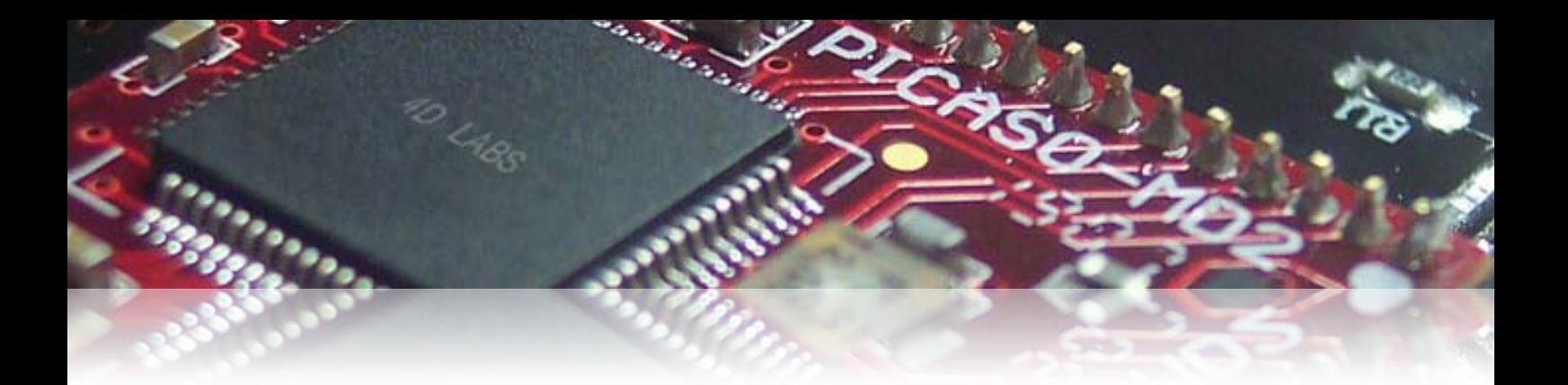

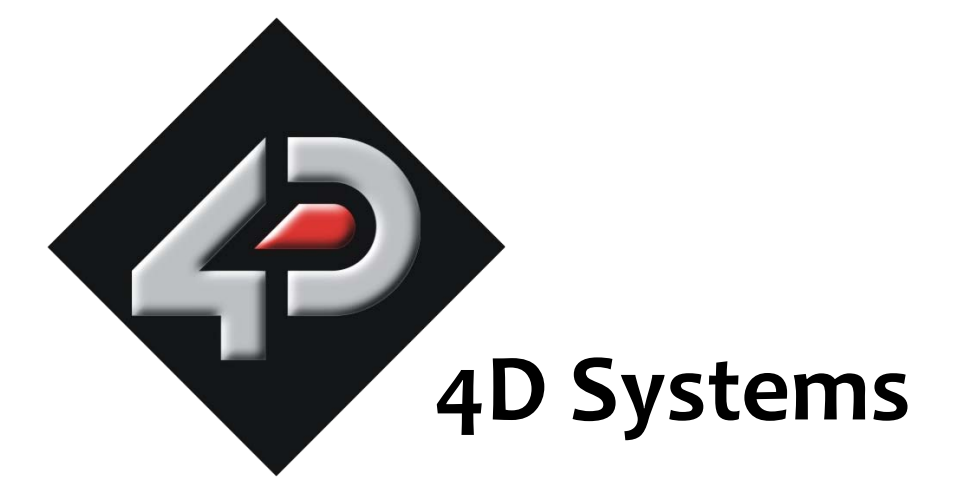

## **Application Note: 4D-AN-P2001**

# **Playing Sound on PICASO Based Modules**

Document Date: 15<sup>th</sup> December 2012

Document Revision: 1.0

### **Description**

This application note is a step by step procedure on how to play sound on a PICASO based module. In order to carry out this application note, the following items are required;

- Any 4D PICASO Display Module
- 4D Programming Cable
- 4DWorkshop4 IDE Software Tool
- micro-SD (µSD) Memory Card

## **Application Overview**

The PICASO range of display modules are equipped with a small speaker and audio amplifier chip, which is capable of producing a personalised .wav file supplied by the user. This application note will walk through the necessary steps to playback audio from a .wav file source on a 4D PICASO module. Once it is known how to produce these sounds, they can then be linked to such actions as a touch, received serial data, or when an image is displayed.

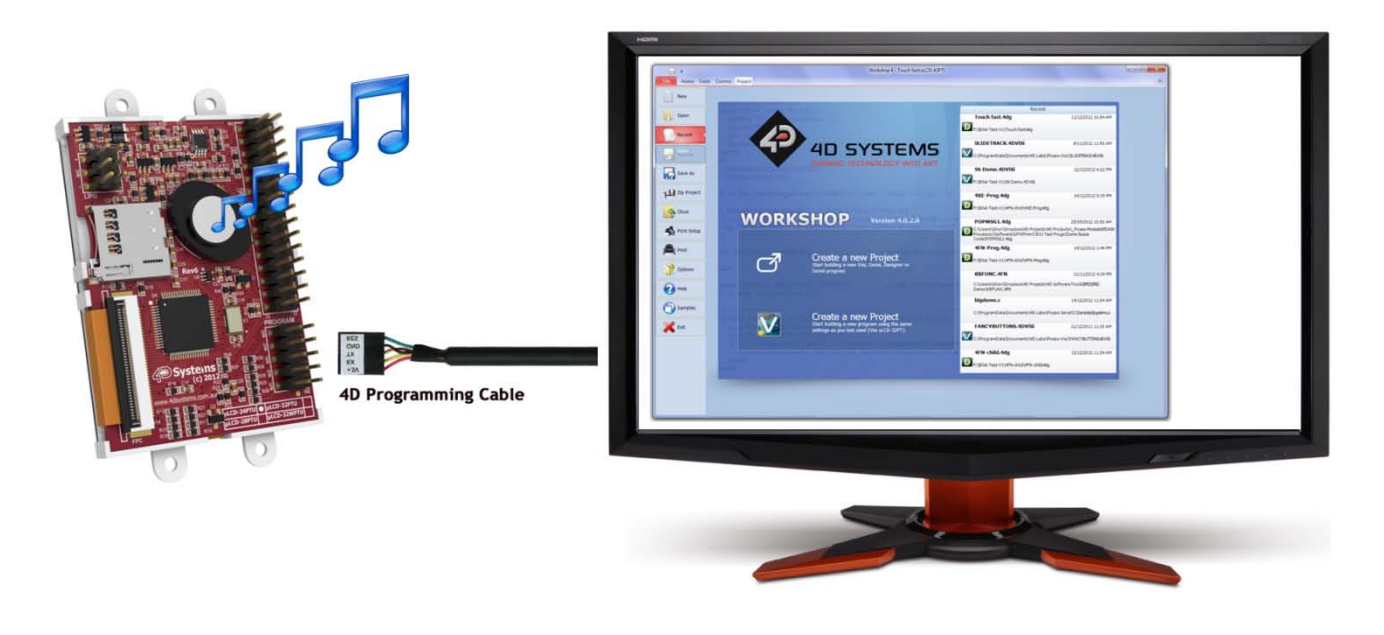

## **Setup Procedure**

Firstly, you will need to download the 4DWorkshop4 IDE environment. This is where the end user application is developed and can be found from the 4D Systems website below:

<http://www.4dsystems.com.au/>

## **Simulation Procedure**

#### **Preparing the µSD Memory Card**

In order to play a custom sound through a module, a µSD card must first be sourced for storing the .wav file. The first step is to format the µSD to FAT16 or FAT (Default). Insert the card into a PC and right click on the µSD card and select **Format**. Leave all settings as they appear, or change them accordingly as shown in the snapshot below. Press the **Start** button and the card will now be formatted.

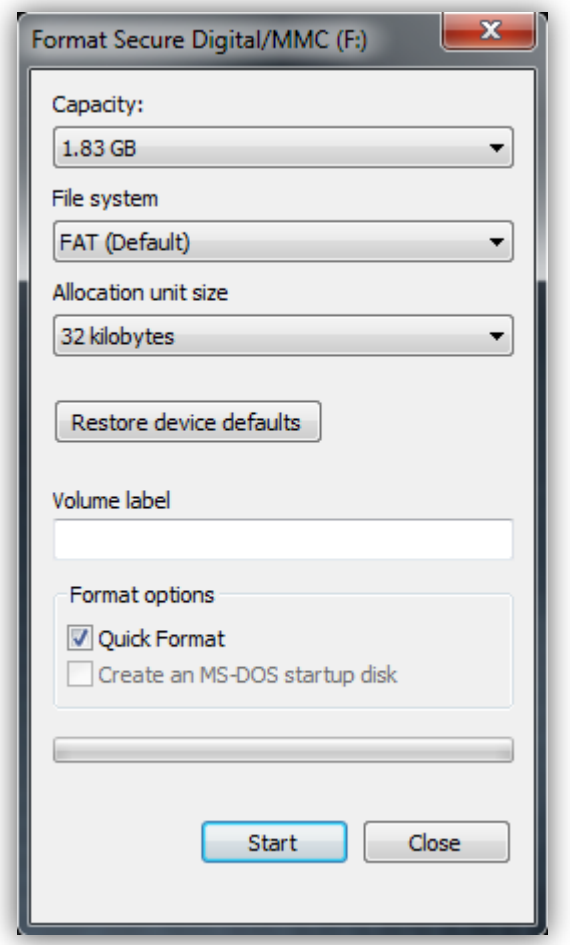

#### **Loading an Appropriate .WAV File**

Now that the uSD card is formatted, it is ready to have the desired .wav file loaded onto it. Use any audio editing software to save the sound as a 16kHz Mono .wav file to your µSD card. Try and get as close to this frequency as possible, however, the extreme most thresholds are 22kHz and 12kHz. Anything outside these boundaries won't work. Insert the µSD card into the module and open Workshop to begin code development.

#### **Essential commands for Producing Audio**

To play a sound file at the most basic level, all that is required is mounting the drive and playing the .wav file. The following extract shows the necessary commands:

```
file Mount();
file_PlayWAV("filename.wav");
```
#### **Potential Issues**

However, these commands alone are prone to improper use and potential errors. It is recommended that the following issues be addressed when dealing with these commands.

- µSD not inserted
- File not on the µSD card
- Incorrect volume level
- Not enough time to play the whole duration of the file

#### **Functions to Combat Issues**

Here is a list of functions available to combat these problems:

- file\_Mount()
- file Exists(fname)
- snd Volume(var)
- snd Playing()

#### **Simple Example**

The next snippet of code takes into account such possible issues:

```
while(!file_Mount())
wend
if(file_Exists("filename.wav"))
     snd_Volume(100);
     file_PlayWAV("filename.wav");
     while(snd_Playing());
endif
```
#### **Complete Application Example**

Finally, a fully scripted example is shown that includes error messages for any potential issues that may be encountered:

```
#platform "uLCD-24PTU"
/*************************************************
* Filename: Sound.4dg
* Created: 3rd November 2011
* Author: 4D team
* Description: playing a WAV sound
**************************************************/
#inherit "4DGL_16bitColours.fnc"
func main()
    repeat
     txt_Set(FONT_SIZE, FONT1);
     putstr("Mounting...");
     while(!file_Mount())
         putstr("Drive not mounted...");
         pause(200);
         gfx_Cls();
         pause(200);
     wend
     print("Drive mounted.");
     if(file_Exists("CHIMES.wav"))
        snd Volume(100);
         file_PlayWAV("CHIMES.wav");
         while(snd_Playing());
     else
         putstr("CHIMES.wav not found");
     endif
     forever
endfunc
```
For detailed instructions on how to manipulate sound with your PICASO device, please refer to the separate document: PICASO-4DGL-Internal-Functions-REVXX PDF.

#### **Proprietary Information**

The information contained in this document is the property of 4D Systems Pty. Ltd. and may be the subject of patents pending or granted, and must not be copied or disclosed without prior written permission.

4D Systems endeavours to ensure that the information in this document is correct and fairly stated but does not accept liability for any error or omission. The development of 4D Systems products and services is continuous and published information may not be up to date. It is important to check the current position with 4D Systems.

All trademarks belong to their respective owners and are recognised and acknowledged.

#### **Disclaimer of Warranties & Limitation of Liability**

4D Systems makes no warranty, either expresses or implied with respect to any product, and specifically disclaims all other warranties, including, without limitation, warranties for merchantability, noninfringement and fitness for any particular purpose.

Information contained in this publication regarding device applications and the like is provided only for your convenience and may be superseded by updates. It is your responsibility to ensure that your application meets with your specifications.

In no event shall 4D Systems be liable to the buyer or to any third party for any indirect, incidental, special, consequential, punitive or exemplary damages (including without limitation lost profits, lost savings, or loss of business opportunity) arising out of or relating to any product or service provided or to be provided by 4D Systems, or the use or inability to use the same, even if 4D Systems has been advised of the possibility of such damages.

4D Systems products are not fault tolerant nor designed, manufactured or intended for use or resale as on line control equipment in hazardous environments requiring fail – safe performance, such as in the operation of nuclear facilities, aircraft navigation or communication systems, air traffic control, direct life support machines or weapons systems in which the failure of the product could lead directly to death, personal injury or severe physical or environmental damage ('High Risk Activities'). 4D Systems and its suppliers specifically disclaim any expressed or implied warranty of fitness for High Risk Activities.

Use of 4D Systems' products and devices in 'High Risk Activities' and in any other application is entirely at the buyer's risk, and the buyer agrees to defend, indemnify and hold harmless 4D Systems from any and all damages, claims, suits, or expenses resulting from such use. No licenses are conveyed, implicitly or otherwise, under any 4D Systems intellectual property rights.